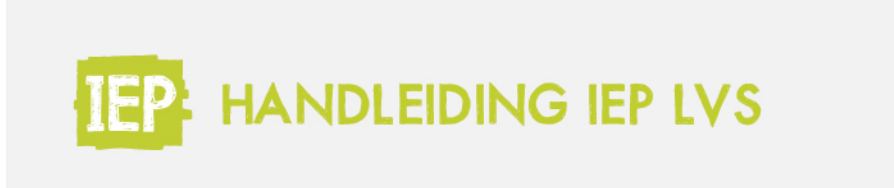

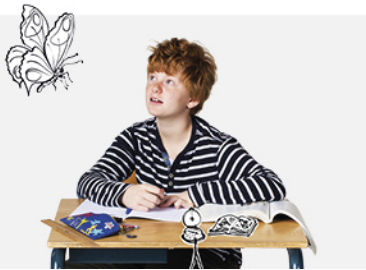

## 4.1 INLOGGEN LEERLING

Wanneer de leerling van de leerkracht een device en de benodigde materialen *tie* [Stap](https://handleiding.toets.nl/34-hulpmiddelen-en-materialen-1371) 3) heeft gekregen, logt de leerling in via Basispoort en klikt daar op de knop 'IEP'.

Mis je een leerling? Voeg deze dan toe in Basispoort. De leerling zal dan ook automatisch in het IEP LVS verschijnen. Is de leerling zijn inloggegevens van Basispoort vergeten? Raadpleeg dan Basispoort.